## Crash Analysis OCT27 408PM

Martin... thanks for sticking with this and providing advice. After two day of work, I am so skilled that I now can get some data via WireShark!!! But, I still have not been able to identify any cause for the ESP/uMQTTBroker.h CRASH. Please look and advise. LZH

The PDF shows a more detailed analysis with pictures. A Wireshark analysis file is also attached.

IP 10.0.0.248 is the ESP that contains your example file, with the counter removed. IP 10.0.0.244 is the CLIENT PC hosting HS3

Process steps and the links to the WireShark line numbers is:

ESP off HS3 CLIENT disconnected

ESP ON, HS3 ENABLED

829 - Client 244 connects
830 - ESP responds "connected"
832 to 848 - HS3 sends LWT, Unsubscribe and Subscribe

After 2379

– Disable HS3
Enable HS3
3461 HS3 Sends CONNECT

## **ESP Crashes**

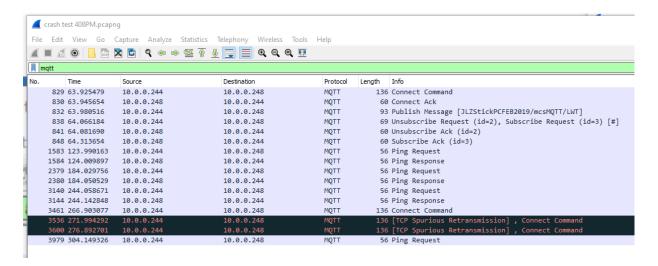